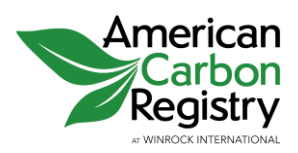

# **How to Open a New ACR Account**

The steps involved in the Account Opening process are outlined below.

## **1. Identify the individual within your organization who will serve as the Account**

**Manager**. This person must be specifically named and authorized to:

- Open the account
- Denote the applicant organization's agreement to the legally binding ACR Terms of Use by marking the click-to-agree boxes on the web-based ACR Terms of Use form.
- Create additional account logins as needed for other users of the applicant organization's account
- Have access to all account activity

Documentation of the individual's authorization is provided to ACR in step 6 below using the appropriate template.

## **2. Click on the** *Open an Account* **button on the left navigation bar or click the red**

**"Register Here" link on [the ACR Platform](https://acr2.apx.com/mymodule/mypage.asp)** (This will open a new browser window.) Select the appropriate Account Type for your organization and click the "Continue Registration" button.

- **Transaction Account or Corporate Account Holder:** Account holders who want to hold, transfer and retire credits but are not themselves project developers. Corporate accounts are for entities whose primary objective is to purchase and retire credits against their GHG footprint.
- **Project Developer:** Account holders who plan to submit projects for ACR registration and credit issuance, with potential transactions and retirements.
- **Project VVB:** Approved Validation and Verification Bodies

## **3. Complete online Account Information Form**

- You will be presented with an online Account Information form
- You must complete all required fields, which are noted by an asterisk (\*). Note that the email address entered for the Account Manager must be their own direct email address; group email addresses cannot be used.
- When complete, click "Submit"
- Note: The organization's name, account type, city/state/country and website are **publicly available** after approval unless you mark the account as a **Private Account.** The Account Manager's contact information will also be available to other current ACR Account Holders only unless you mark the account as a Private Account.

## **4. Verify Your Login Credentials**

- Upon submitting the Account Information form, the Account Manager will receive a New Account Request email
- **The Account Manager must verify their login** using a unique link to notify the ACR Administrator that your application has been initiated.

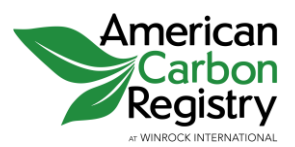

## **5. Click to agree to the Online ACR Terms of Use**

- This appears as the next screen after clicking "Continue Registration".
- Acceptance of the Terms of Use must be done by the authorized Account Manager, identified in step 1 above.
- Review all terms, checking the box for each section
- Lastly, the Account Manager agrees to the Terms of Use on behalf of the Applicant Organization by typing their name and title (this serves as their electronic signature) and pressing the "I Agree" button.

## **6. Submit Supplemental Documentation.** Each applicant must submit via email to [ACR@winrock.org](mailto:ACR@winrock.org) the following:

- **A completed Account Application Form** (download from [the ACR Website\)](http://www.americancarbonregistry.org/how-it-works/membership)
- Account Manager Authorization: A Board resolution or signed letter from a corporate officer stating that the applicant has chosen to open an ACR account and the account manager named on the application is duly appointed and authorized. Please [use one of](http://www.americancarbonregistry.org/how-it-works/membership)  the templates [provided on the ACR website.](http://www.americancarbonregistry.org/how-it-works/membership)
- **Organizational Certificate:** Required only for applicants that are not a publicly traded company, utility, or regulated financial institution: A certified copy of the applicant's organizational certificate, e.g., Articles of Incorporation.
- Note: If submitting a document in a language other than English, it must be accompanied by a certified English translation.

## **7. Application Review by Administrator**

- The ACR Administrator will review the account application
- If the account application is complete and approved, an Account Approval email will be sent to the designated Account Manager at the email address provided.
- If materials are incomplete or additional information is required, the ACR Administrator will notify the Account Manager.
- Applicants not approved will be notified via email.

## **8**. **Begin using your account**

• Approved accounts may begin using all functions of the system available to their User Type.

## **9. Account Billing upon Account Approval**

- Accounts will be invoiced for the **Account Opening Fee** upon account approval.
- Once the invoice is created, the ACR Administrator sends the Account Manager an email notification with payment details.
- All Invoices are available online to review/download/print via the "My Invoices" link under the "My Reports" section to the left when logged in to your account.